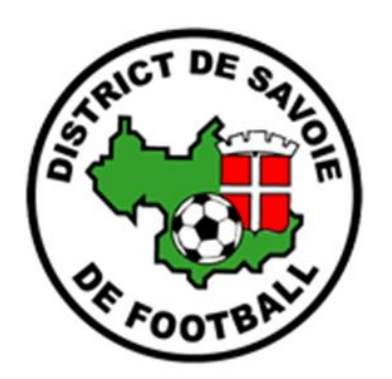

**DISTRICT DE SAVOIE DE FOOTBALL Commission FMI [savoiefmi@outlook.fr](mailto:savoiefmi@outlook.fr)**

# **FMI MATCH NON JOUÉ**

**District de Savoie de Football BP 401 73 004 CHAMBERY CEDEX**

**Tél. : 04 79 33 84 45**

*e-mail :* **district@savoie.fff.fr** *site : http//savoie.fff.fr*

# **FMI : MATCH NON JOUÉ**

Il existe plusieurs cas de figure pour les matchs non joués Soit une équipe est absente soit une équipe est forfait Soit le terrain est impraticable

# **Dans tous les cas, la FMI devra être complétée**

# **CAS 1 : équipe visiteuse absente ou forfait**

Avec présence de l'arbitre officiel ou non, l'équipe qui reçoit valide sa composition La tablette est remplie pour la partie arbitre et quand la partie arbitre est validée, On passera à la partie signature d'avant match.

A ce moment-là un message d'alerte apparaitra indiquant que le match sera indiqué comme non joué Il faudra continuer le processus.

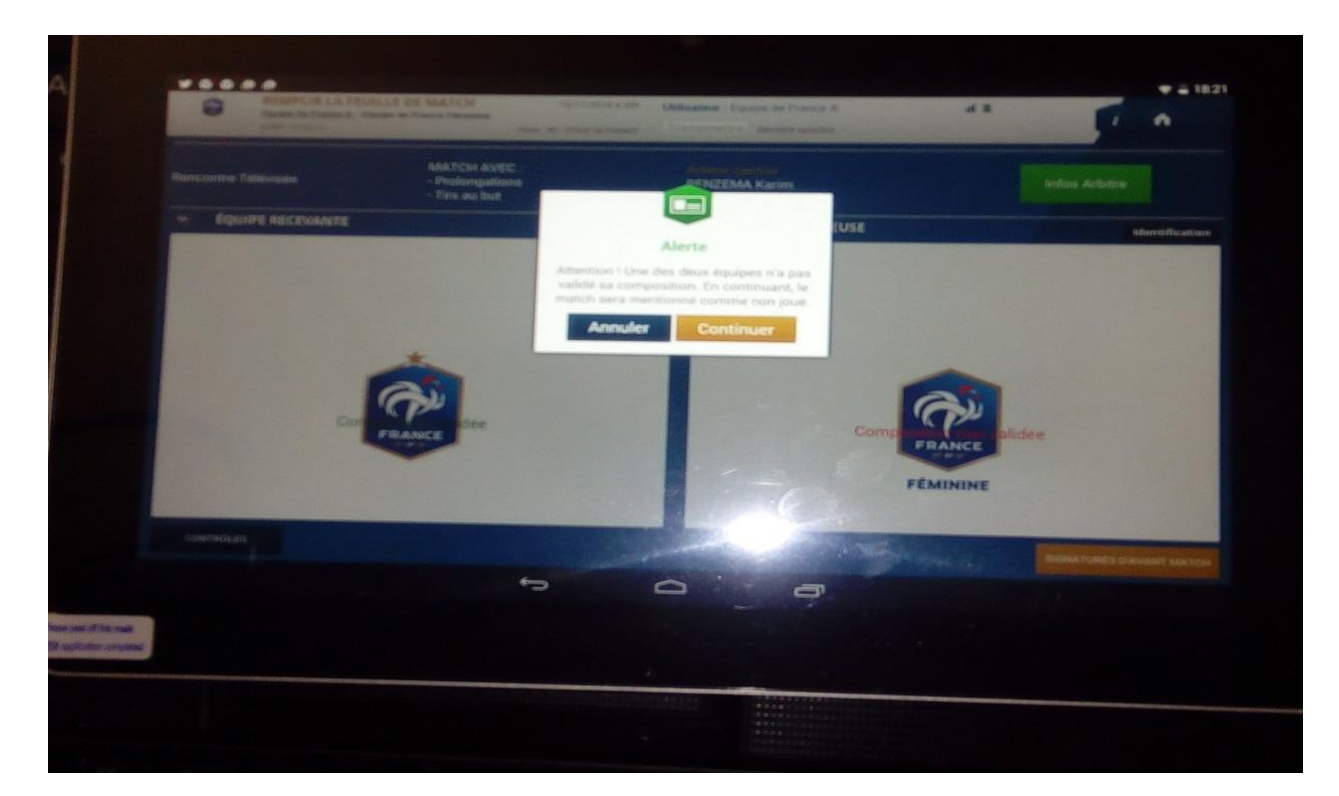

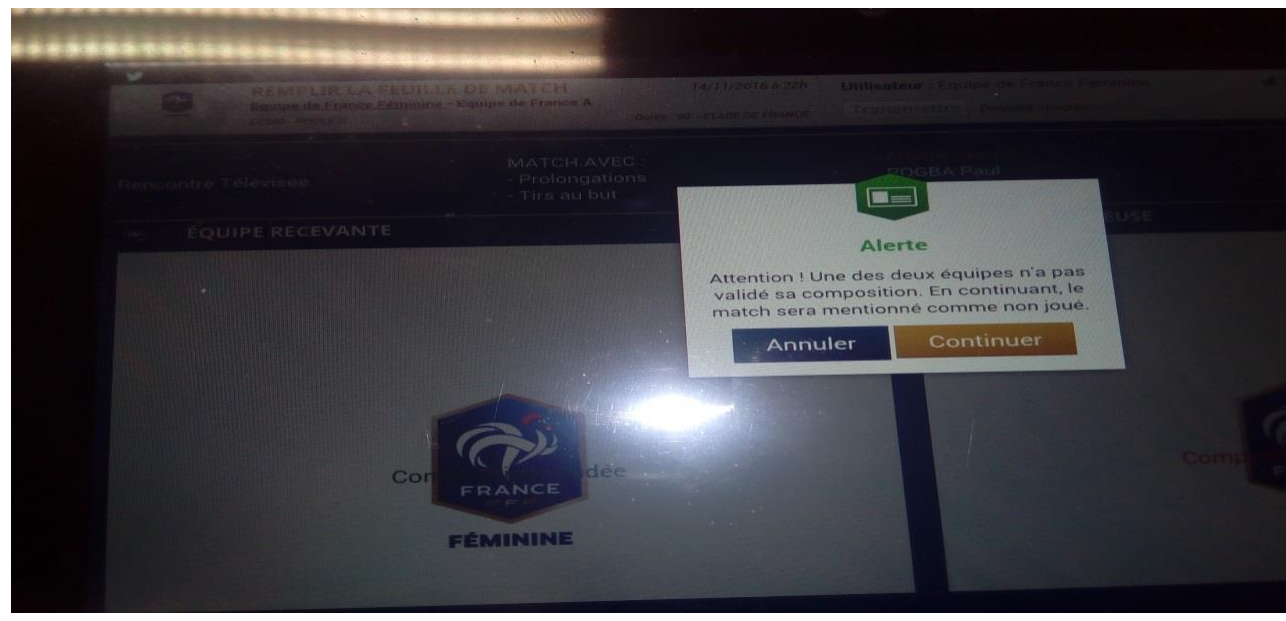

**A ce moment-là, nous passerons sur la signature d'avant match et l'équipe visiteuse sera mentionnée comme absente** 

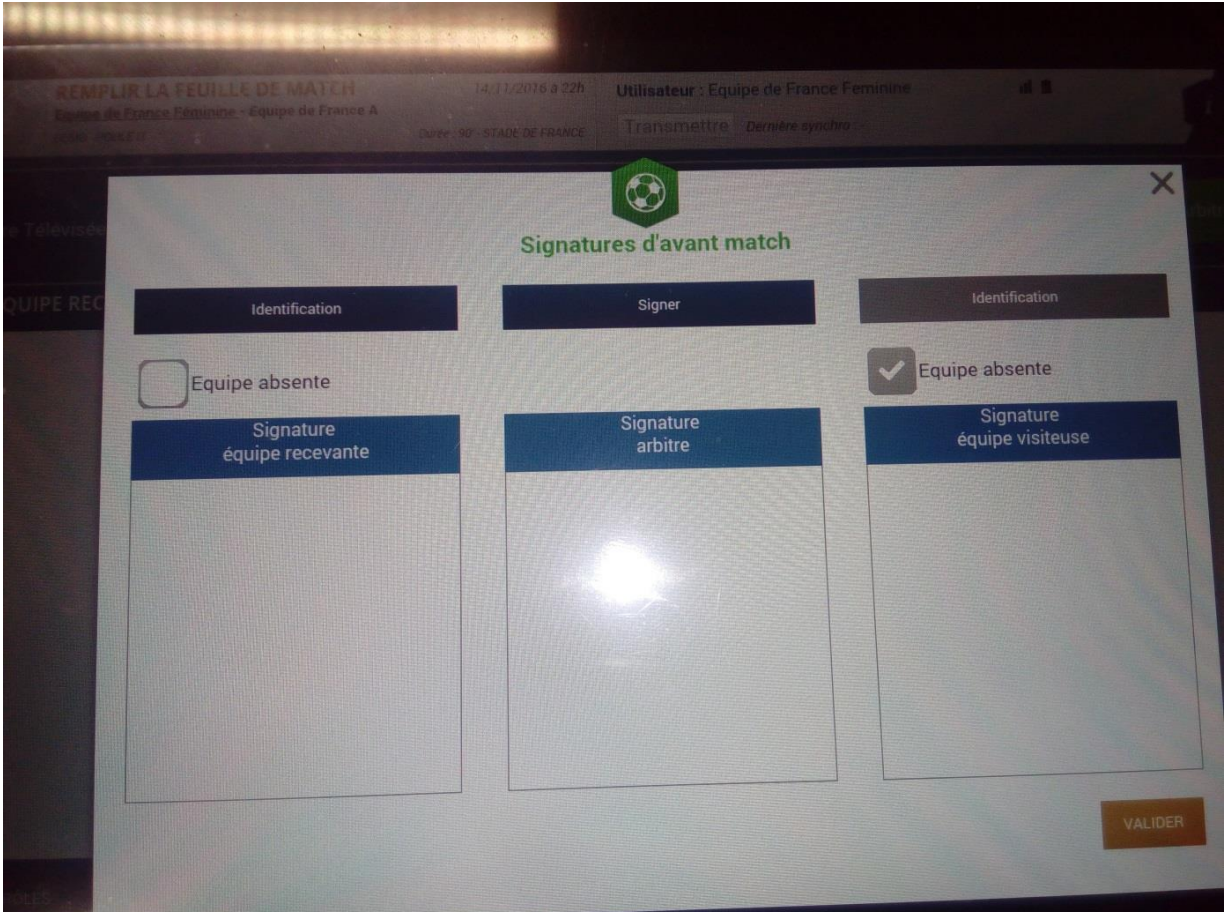

Il faudra passer à la partie **FAITS DU MATCH où l'on verra que le match est indiqué NON JOUÉ Il faudra choisir le motif absence de l'équipe visiteuse dans ce cas et valider Ne pas oublier de remplir dans la partie INFOS la partie REGLEMENTS LOCAUX pour les frais d'arbitrage** 

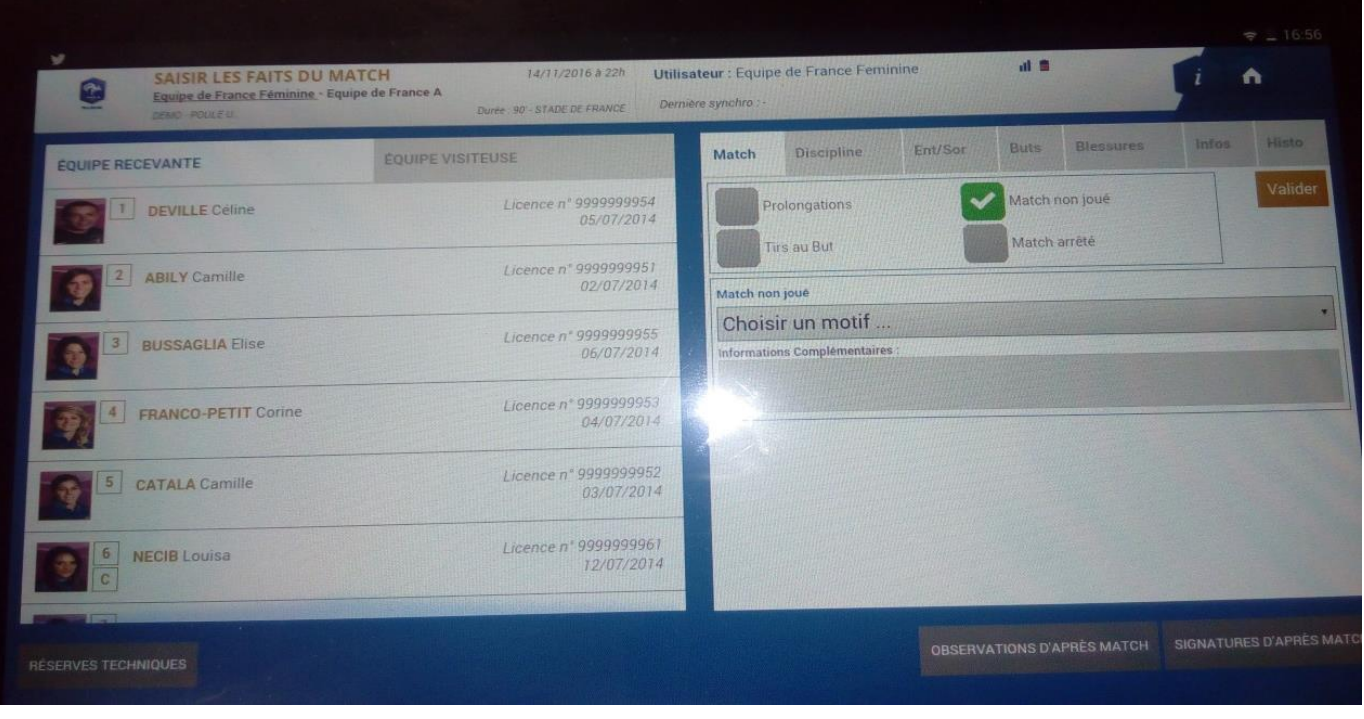

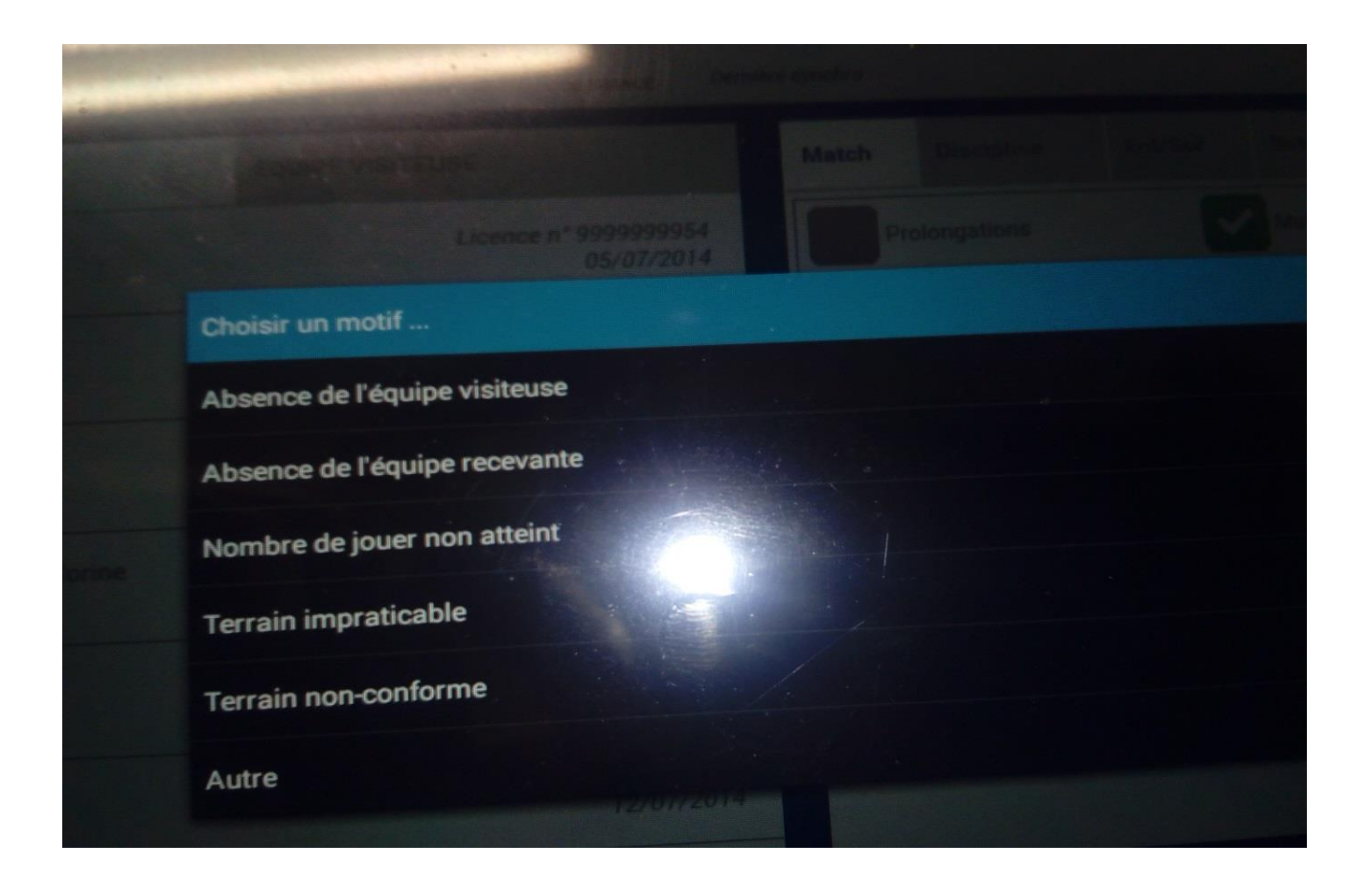

Nous passerons à la partie **signature d'après match Avec le premier onglet rencontre avec la mention non jouée**

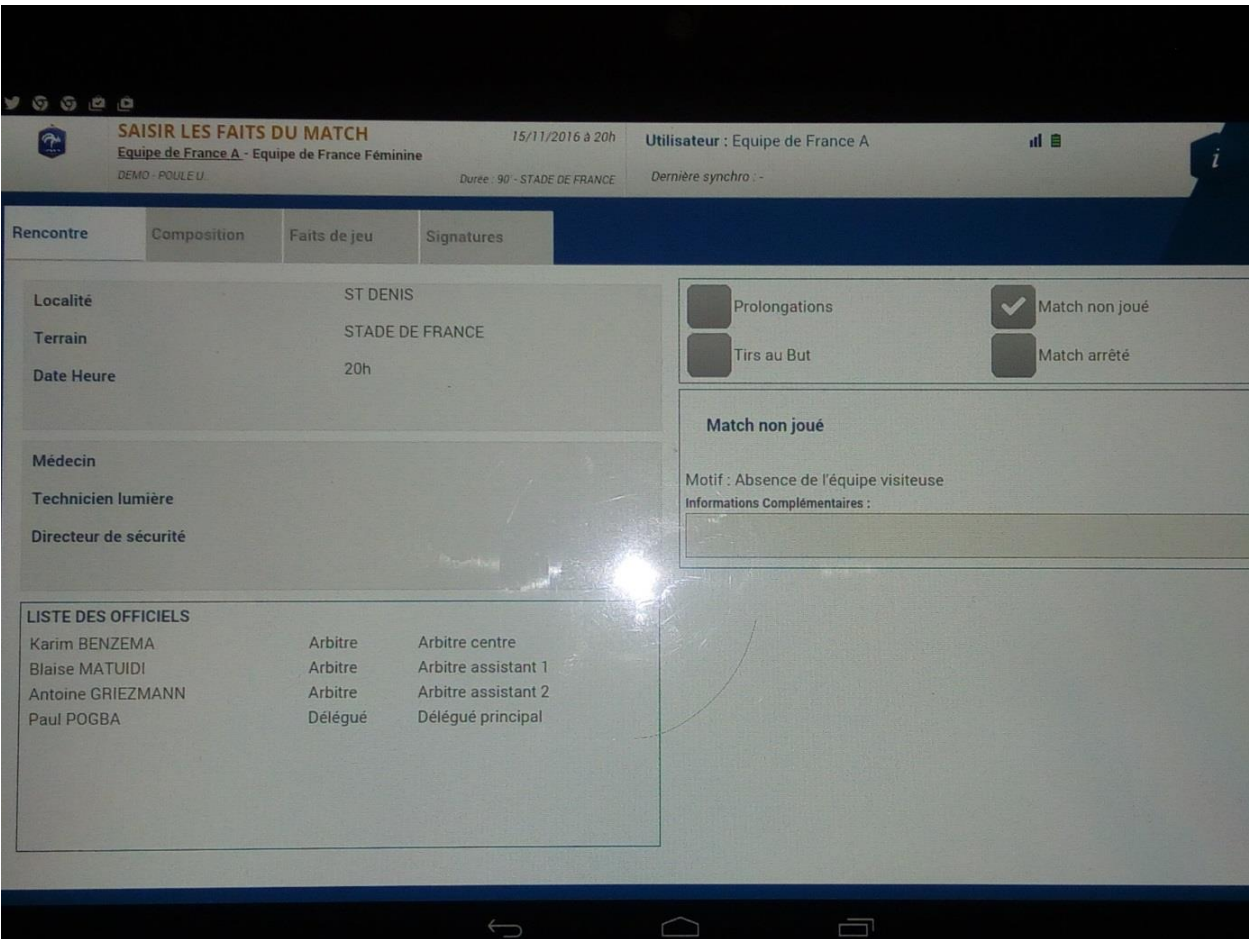

# Avec le dernier onglet signature qu'il faut compléter

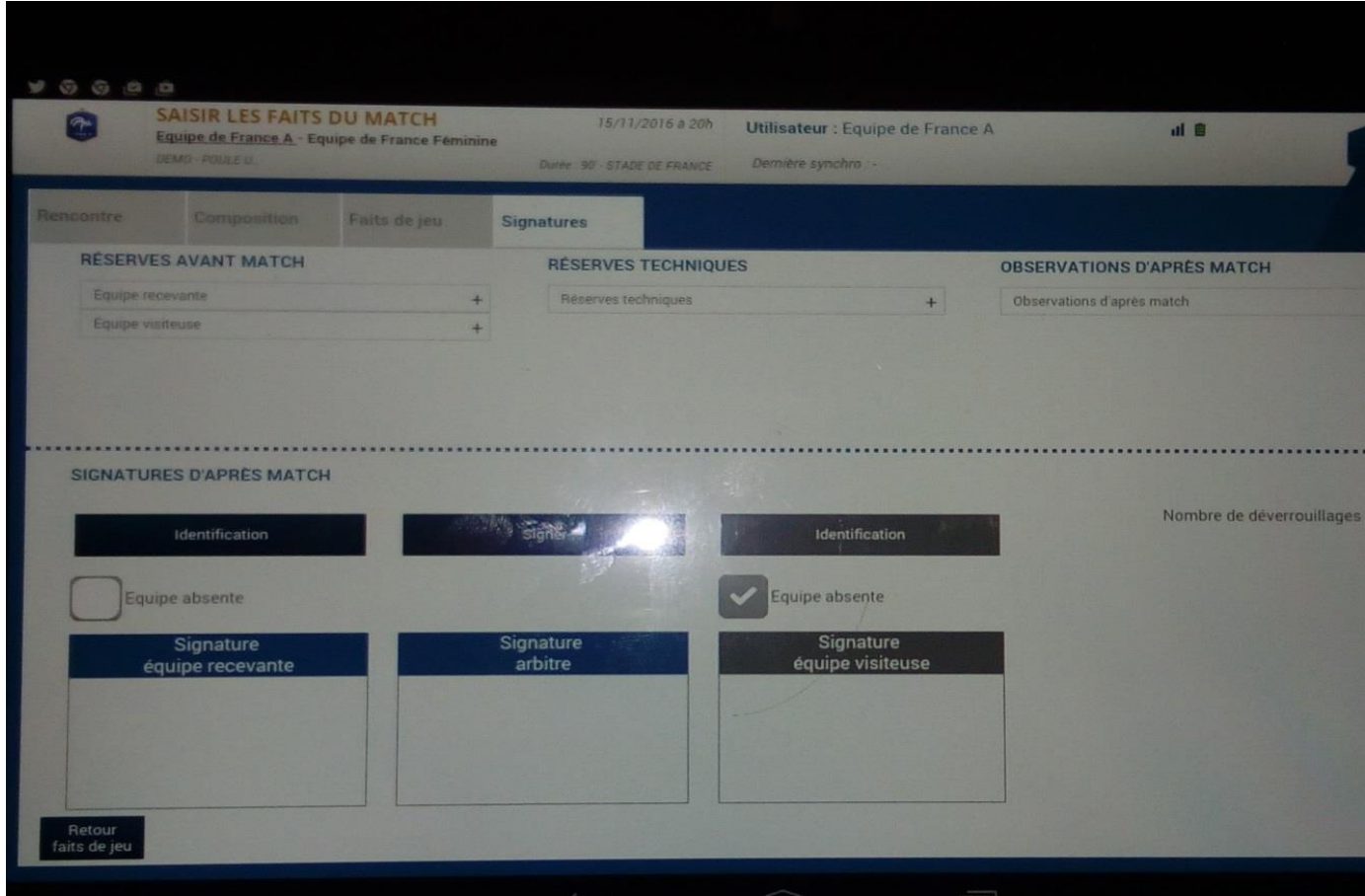

# Restera à clôturer la feuille de match

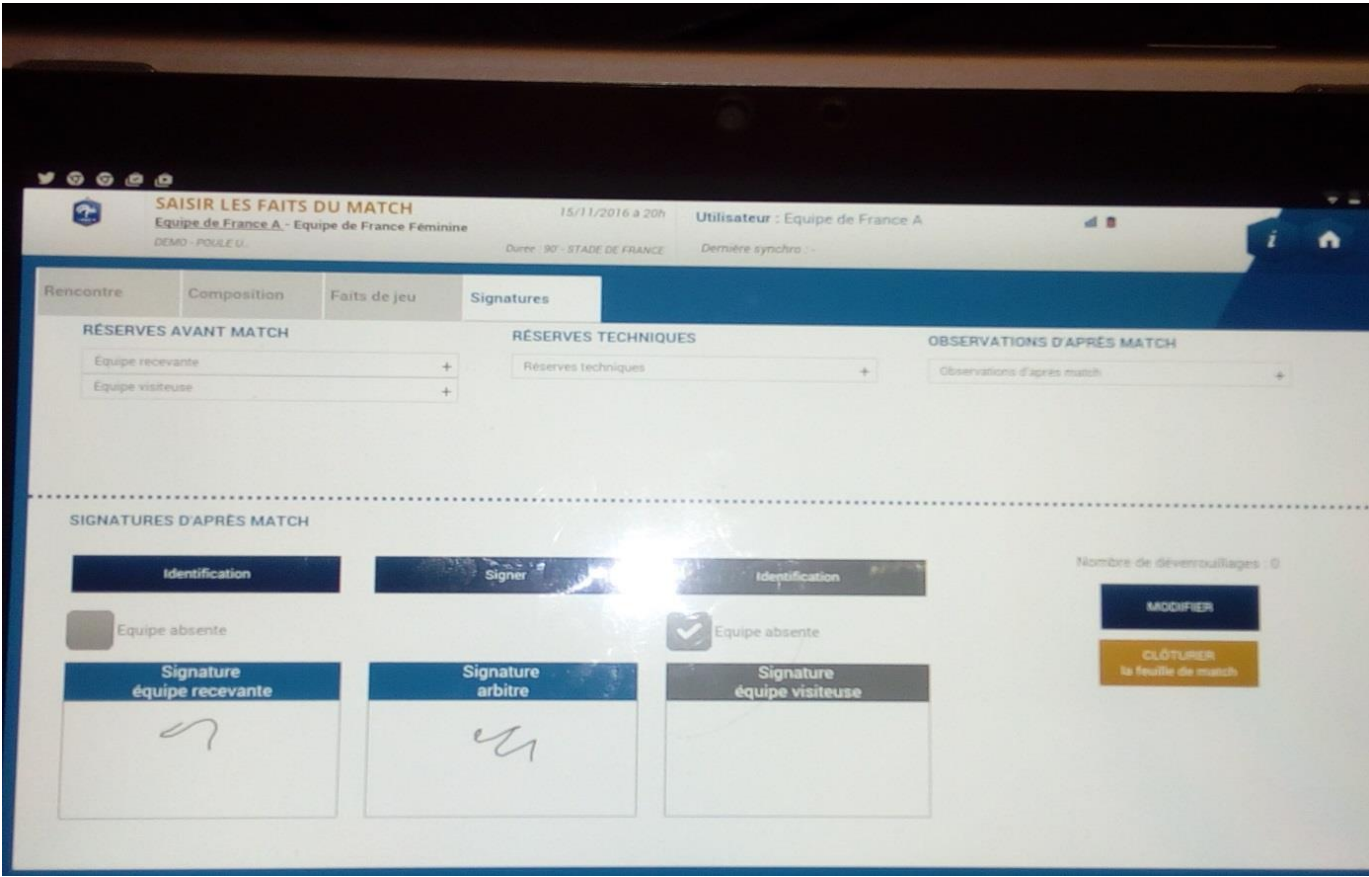

# Et bien sûr transmettre le résultat du match

## **CAS 2 : équipe recevante absente ou forfait**

Nous avons plusieurs cas de figure

 Soit l'équipe recevante est absente ou incomplète (forfait) et l'équipe visiteuse présente, l'équipe visiteuse valide sa composition

Soit l'équipe visiteuse n'est pas là, suite à la déclaration préalable du forfait, l'équipe recevante valide une équipe « fictive »

Avec présence de l'arbitre officiel ou non, La tablette est remplie pour la partie arbitre et quand la partie arbitre est validée,

On passera à la partie signature d'avant match.

A ce moment-là un message d'alerte apparaitra indiquant que le match sera indiqué comme non joué

### **Il faudra continuer le même processus que pour le cas 1, équipe visiteuse absente**

# **Seule différence au niveau faits de matchs**, indiquer **: équipe recevante absente ou nombre de joueur non atteint.**

### **CAS 3 : terrain impraticable ou non conforme**

Là encore 2 cas de figure

Soit l'équipe visiteuse est présente et tout est fait comme pour un match au déroulement normal soit l'équipe visiteuse est absente et dans ce cas on se retrouve dans le premier cas en indiquant équipe visiteuse absente

**Seule différence au niveau faits de matchs ou on indiquera la mention : MATCH NON JOUÉ** en précisant **TERRAIN IMPRATICABLE**